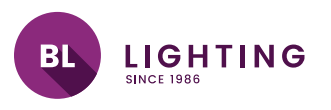

### **OPERATION - F01**

DMX to SPI Type Decoder Compatible with **BL neonVIEW PIXEL Series**

# **BL controls DECODER SPI**

Serial Peripheral Interface

Printed

May.7.2021

## **Operation**

## **Button introduction**

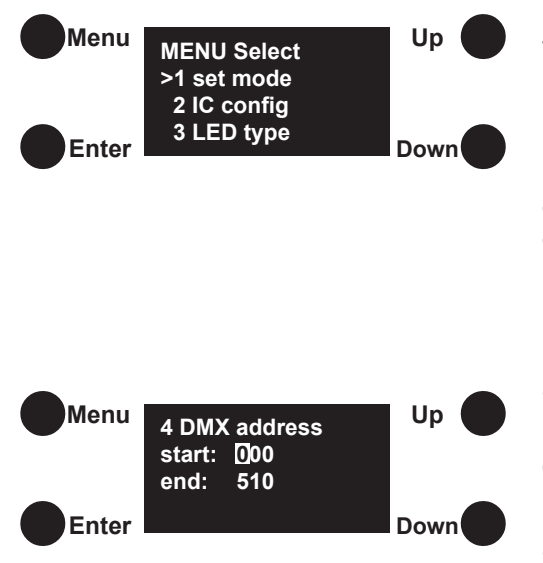

Press the "Menu" button to access the menu selection interface. Use the "Up" and "Down" buttons to select the specific settings. Use the "Enter" button to access the setting sub-menu. Use the "Up" and "Down" buttons to change the settings and press "Enter" to select the desired option or to move to the next figure when changing number values, such as DMX address. Press the "Menu" button to confirm the setting and return to the selection screen.

To change the DMX address, enter the "DMX Address" setting. Set the "start" value by use the "Up" and "Down" buttons to change the value of the first digit and the "Enter" button to move onto the next digit. Once the third digit of the "start" value has been changed, press the "Enter" button to set the value. The "end" address is preconfigured at 510 and can remain at this value for most applications.

The rest of the settings should be preconfigured. For reference, these are the proper settings to go with the **BL neonVIEW IC system**

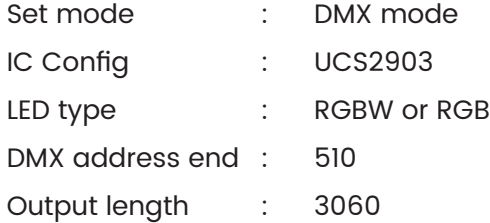

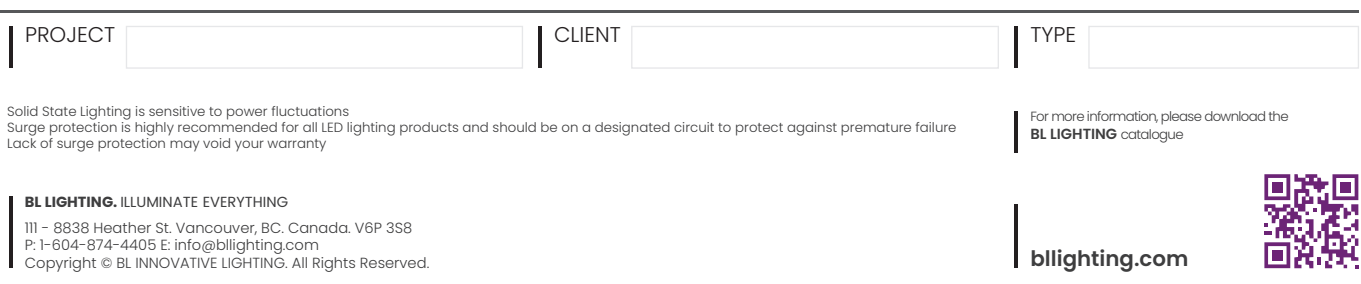